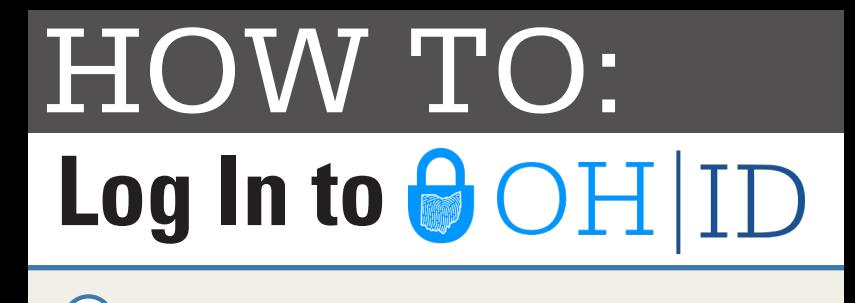

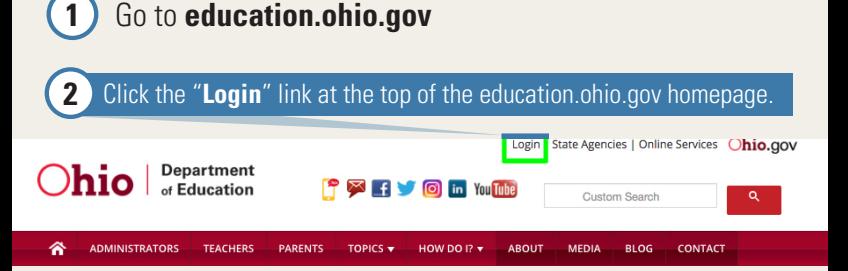

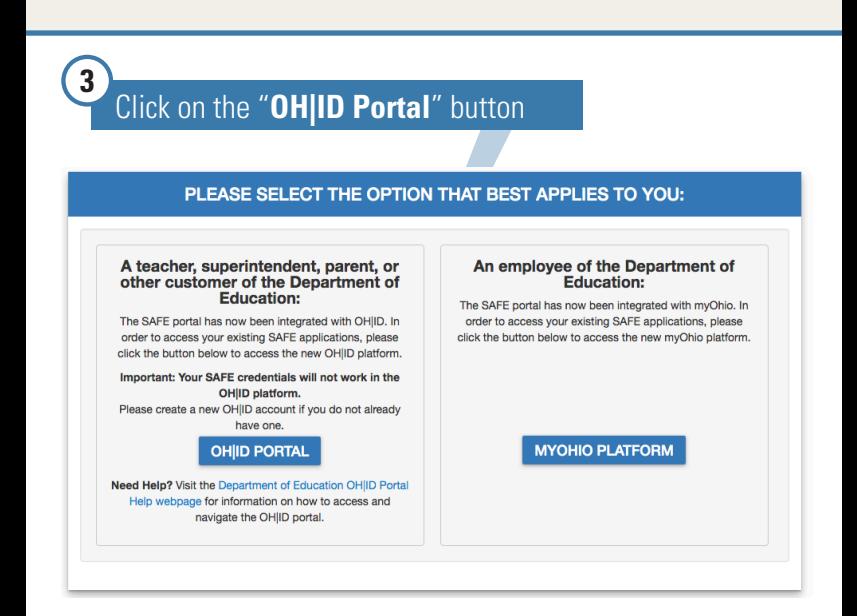

**4** Enter your OH|ID username, password and click the "**Log In**" button **Note:** Attempting to log into OH|ID with SAFE credentials will not work. An OH|ID account must be created first and matched to your existing Department of Education profile.

**5** If you don't have an existing OH|ID account click on "**Create New Account**"

 $\Theta$ OH|ID

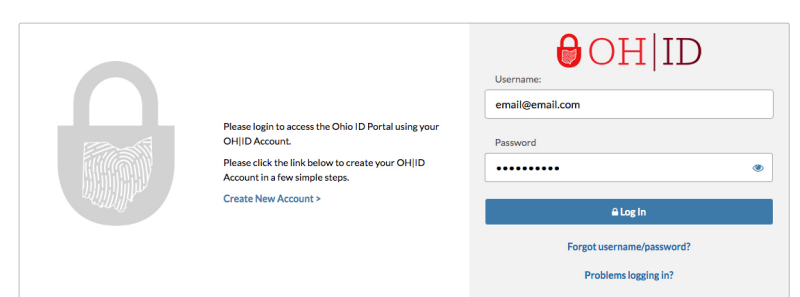

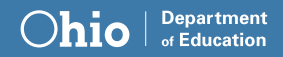

å